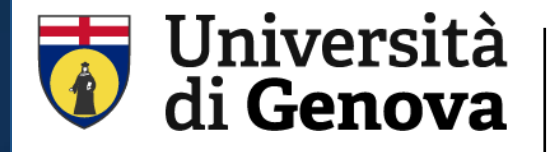

**SBA**

Sistema Bibliotecario di Ateneo Biblioteca di Scienze Mediche e Farmaceutiche https://biblioteche.unige.it/bssmf

# PubMed

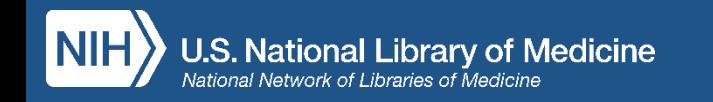

giorgia.franchi@unige.it 3 aprile 2023

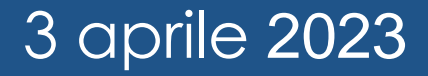

# **Sommario**

- Caratteristiche e contenuti
- Funzionalità e strumenti disponibili da PC e da dispositivi mobili (smartphone e tablet)
- Modalità e strategie di ricerca
- Gestione dei risultati e servizi personalizzati
- Ottenere i full text con il Document Delivery

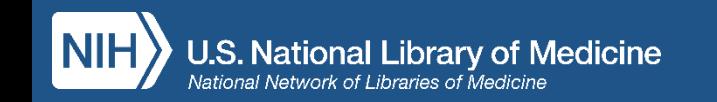

## **Caratteristiche e contenuti/1**

- PubMed contiene oltre 35 milioni di citazioni bibliografiche (record) e abstract di pubblicazioni biomediche *peer-reviewed* a partire dal 1966
- Settori disciplinari: *medicina, infermieristica, odontoiatria, organizzazione sanitaria, scienze pre-cliniche, farmacia, scienze della vita…*
- Aggiornamento quotidiano

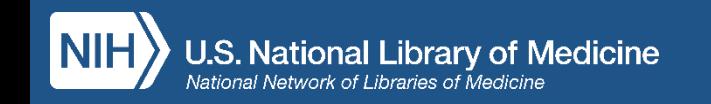

### **Caratteristiche e contenuti/2**

- E' l'interfaccia gratuita di Medline, banca dati bibliografica sviluppata dal National Center for Biotechnology Information (NCBI), divisione della National Library of Medicine (NLM)
- E' composta da diversi database: il nucleo principale è costituito da Medline con il 90% del totale delle citazioni presenti. Fornisce inoltre altri contenuti come e-book (NCBI Bookshelf) e altri tipi di pubblicazioni di letteratura biomedica

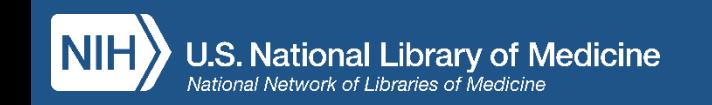

### **Caratteristiche e contenuti/3**

- **OLDMedline:** citazioni relative al periodo 1946-1965, per la maggior parte prive sia di abstract che di MeSH
- **PREMedline:** citazioni di articoli appena pubblicati, la cui indicizzazione non è stata completata (in process). Sono prive di MESH
- **As supplied by publisher:** citazioni fornite dall'editore a volte prima della pubblicazione a stampa del documento (**ahead of print**). Anche queste non sono ancora indicizzate e quindi prive di MeSH

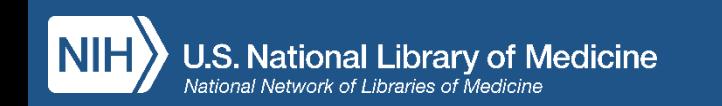

## **Il record bibliografico**

- Descrizione di un documento, ovvero l'insieme di dati necessari per recuperarlo
- Ogni record è composto da campi
- Ogni campo contiene un'informazione importante relativa al documento e costituisce un punto di accesso al record
- Ogni campo è contraddistinto da etichette (*tag*) indispensabili per il recupero puntuale dell'informazione

ES. *[ti], [au], [ta], [pmid], [issn], [mh] …*

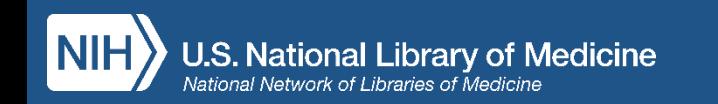

### **Le fasi della ricerca**

- Qual è l'oggetto della ricerca?
- Analisi del quesito (per quesiti clinici: PICO)
- Scomposizione del quesito in concetti
- Traduzione dei concetti in descrittori
- Combinazione dei termini
- Esecuzione della ricerca
- Analisi del risultato
- Eventuale modifica della ricerca (narrow/broad) con operatori e filtri

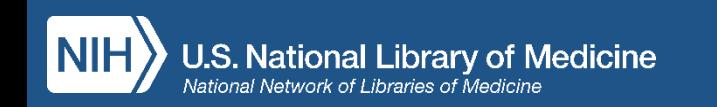

### **Ricerca per parola libera**

- Uno o più termini nel linguaggio naturale
- Completamento automatico
- I termini inseriti nella stringa vengono associati automaticamente con l'operatore logico AND
- I termini inseriti vengono ricercati in tutti i campi del record
- Si attiva una mappatura automatica: Automatic Term Mapping (vedi Search Details in Advanced Search)

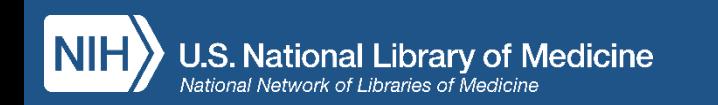

# **ATM: dalla ricerca per parola libera al linguaggio controllato**

Quando ricerco uno o più termini per parola libera PubMed attiva una mappatura automatica (AMT: Automatic Term Mapping) ed effettua la ricerca in più campi:

- una tabella dei nomi delle riviste
- un indice di nomi di autori
- una tabella di termini MeSH: il sistema interpreta il quesito traducendo

le parole del linguaggio naturale in termini controllati del Thesaurus MeSH

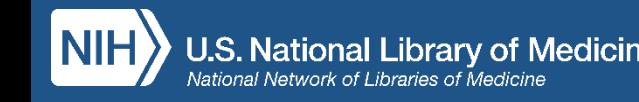

### **Advanced Search Builder**

Permette di:

- ricercare per campi specifici
- visualizzare l'indice dei campi ricercabili (show index)
- costruire stringhe complesse combinando le ricerche effettuate: # numero *v. pag. 11*

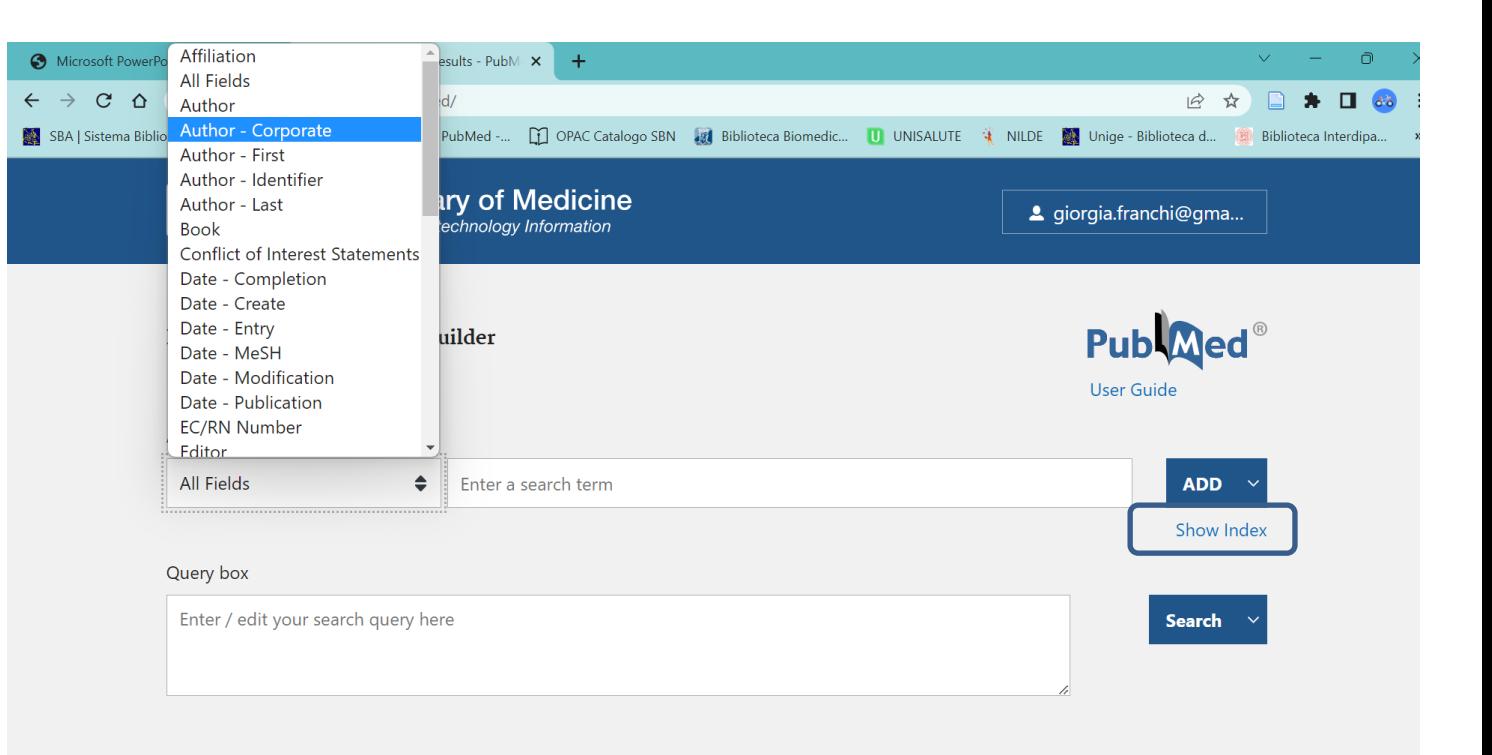

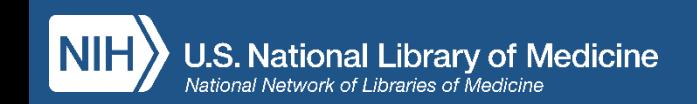

# **History and Search Details**

- Visualizzazione e gestione delle ricerche effettuate con relativi risultati
- Visualizzazione dei termini di ricerca e relativa traduzione automatica fatta dal sistema
- Automatic Term Mapping: individua MeSH appropriato al concetto, se è disponibile

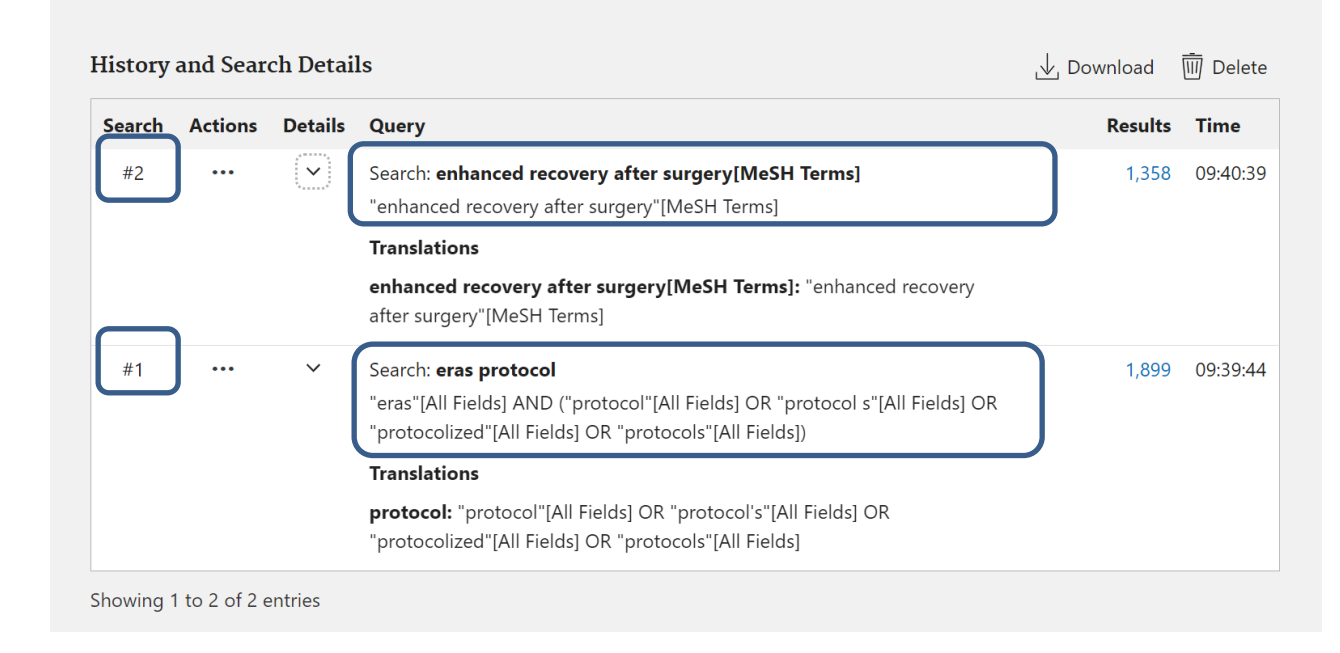

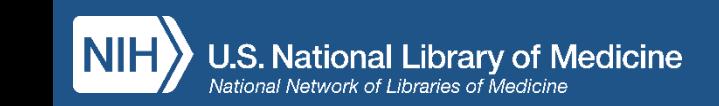

### **MeSH - Medical Subject Headings**

- Concetti trattati nell'articolo (headings)
- Aspetti su cui si focalizza la ricerca (subheadings)
- Gruppo di età della popolazione studiata
- Studi uomo vs animale
- Publication types
- Sostanze chimiche, farmaci

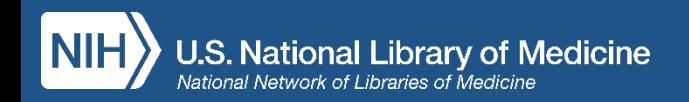

### **Thesaurus MeSH**

**Headings o Descrittori:** concetti trattati nell'articolo

- Subheadings o Qualifiers: aspetti su cui si focalizza la ricerca. Pertinenti con il concetto e utili per specificare i descrittori, variano quindi di volta in volta in base al descrittore al quale si riferiscono
- **Supplementary Concept Records**: voci non comprese tra i MeSH (per es. nomi di sostanze chimiche, malattie, protocolli) create con frequenza quotidiana

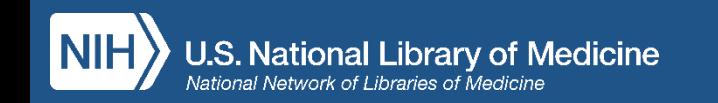

### **MeSH - Pharmacologic Action/1**

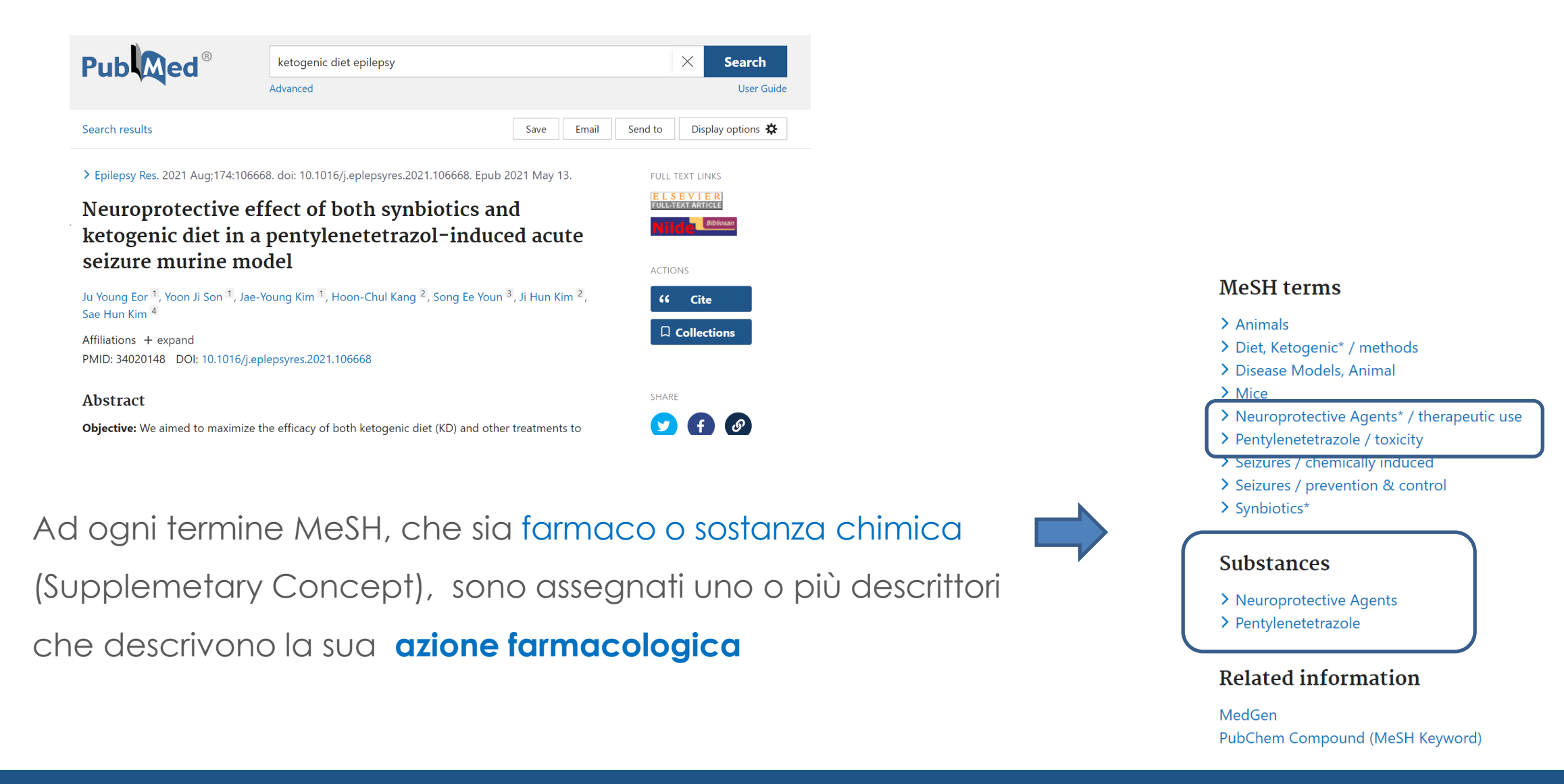

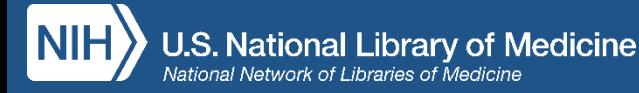

### **MeSH - Pharmacologic Action/2**

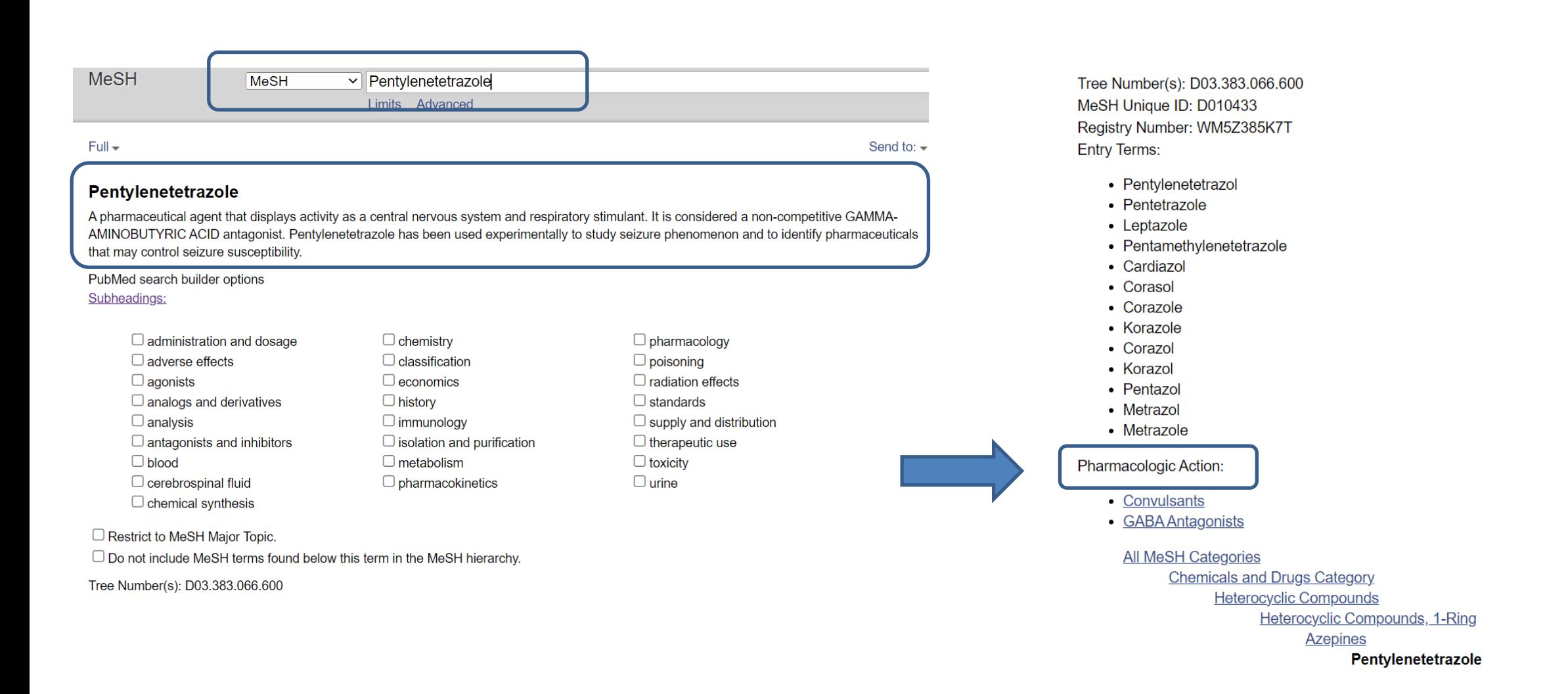

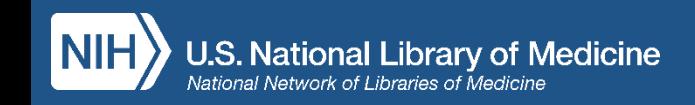

### **Thesaurus MeSH**

- Struttura gerarchica (albero) dal generale al particolare
- Ad ogni concetto corrisponde un solo descrittore
- Tutti i sinonimi sono entry term, ovvero termini che rinviano automaticamente al termine accettato (es. tumor/s, tumour/s, cancer/s, neoplasia/s etc...  $\longrightarrow$  neoplasms)
- Ogni descrittore ha una scheda informativa e presenta Subheading specifici
- Combinazione Heading/Subheading: es. neoplasms/therapy

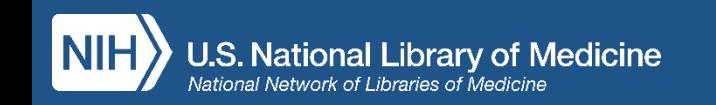

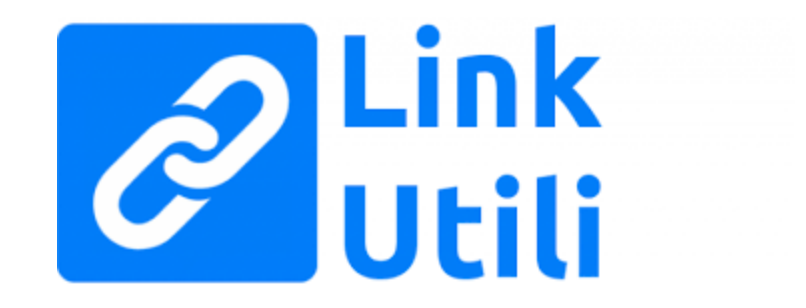

• **MeSH 2023:** [https://meshb.nlm.nih.gov](https://meshb.nlm.nih.gov/)

• **MeSH on demand:** <https://meshb.nlm.nih.gov/MeSHonDemand>

• **MeSH record types:** 

[https://www.nlm.nih.gov/mesh/intro\\_record\\_types.html](https://www.nlm.nih.gov/mesh/intro_record_types.html)

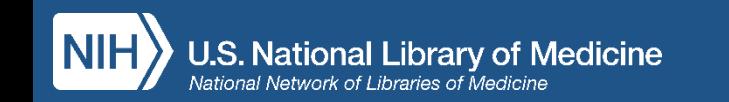

### **Ricerca per parola libera Ricerca in MeSH**

• Ambiguità del linguaggio naturale: varianti linguistiche, sinonimi... (-)

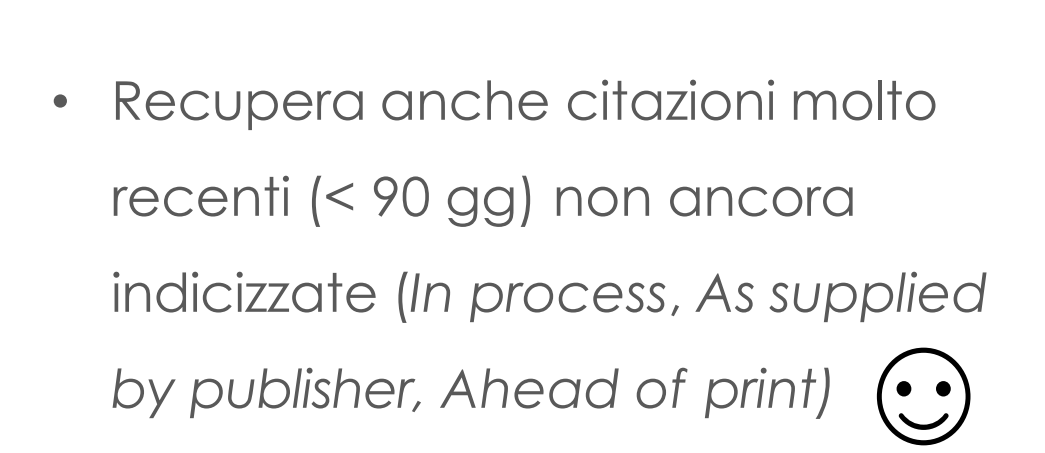

- Specificità del linguaggio controllato: un concetto corrisponde ad un solo descrittore al quale tutte le varianti o i sinonimi rinviano (··)
- Non recupera le citazioni più recenti (< 90 gg) che non sono ancora state indicizzate

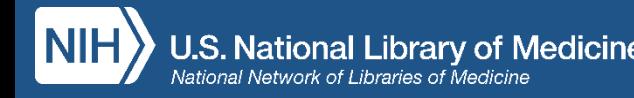

### **Quando combinare parola libera e MeSH**

- In caso di ricerche per revisioni sistematiche della letteratura o finalizzate all'elaborazione di linee-guida per la pratica clinica utilizzare i MeSH unitamente a parole del linguaggio naturale garantisce maggiore esaustività
- Se si desidera salvare nell'area riservata My NCBI una strategia di ricerca da ripetere periodicamente (*Alert*) utilizzare anche termini del linguaggio naturale consente di recuperare anche le citazioni inserite più recentemente

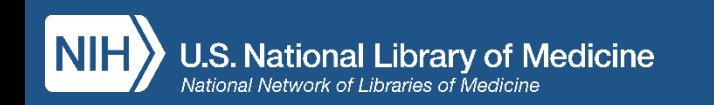

# **Funzioni disponibili**

- Icone Outside Tool (LinkOut al full text)
- My NCBI (area riservata in cui è possibile salvare strategie di ricerca e bibliografie)
- Link ai termini MeSH
- Visualizzazione, nella pagina dei risultati di ricerca, di *snippet* cioè frammenti di abstract in cui sono evidenziati in grassetto i termini utilizzati in ricerca
- Nel formato *abstract* è possibile scorrere con le frecce navigando all'interno dei risultati di ricerca

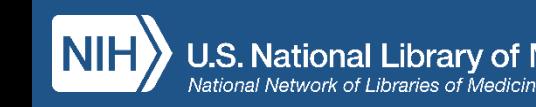

- **Cite:** permette di visualizzare e importare le citazioni bibliografiche nel formato desiderato (NLM, AMA, APA, MLA)
- **Share:** consente di condividere le citazioni sui social o copiarne i permalink

### Inoltre, in **Advanced Search**:

- Search details = visualizzazione della strategia di ricerca
- Search history = cronologia (scaricabile)della sessione di ricerca

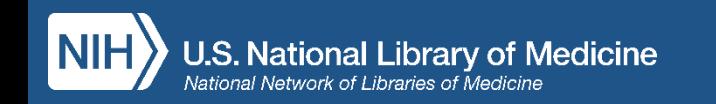

### **Caratteristiche dell'algoritmo di ricerca**

- Ricerca ampia dei sinonimi, incluse le forme plurali
- Ricerca delle varianti ortografiche British/American (es. centre/center; behaviour/behavior; tumour/tumor ecc…)
- Troncamento illimitato per termini composti e derivati
- Vengono visualizzati per primi i record considerati più pertinenti (best match) alla ricerca effettuata. E' però sempre possibile cambiare questo ordine cliccando sul pulsante a destra sopra la lista dei risultati: display options - sort by

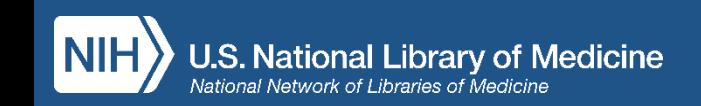

### **Regole per la ricerca**

Cerchi pubblicazioni su un argomento specifico?

- Digita uno o più termini di ricerca nella stringa (search box) senza utilizzare operatori logici
- Sii specifico
- Per effettuare una ricerca per frase esatta è necessario mettere l'espressione tra virgolette (es. «enhanced recovery after surgery»)

ATTENZIONE! L'uso di virgolette e del carattere di troncamento (\*) inibiscono la mappatura automatica

Cerchi un articolo specifico di cui conosci solo qualche elemento?

• Utilizza il **Single Citation Matcher** oppure digita i termini noti nella search box e lascia fare al *citation sensor*

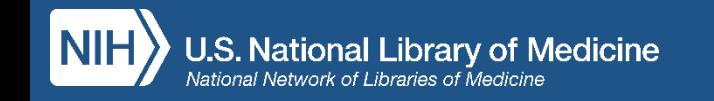

### <https://www.ncbi.nlm.nih.gov/pubmed?otool=itnilde&holding=iitustgelib>

### Puoi cercare:

- un articolo di cui conosci uno o più
	- riferimenti bibliografici
- un argomento
- un autore

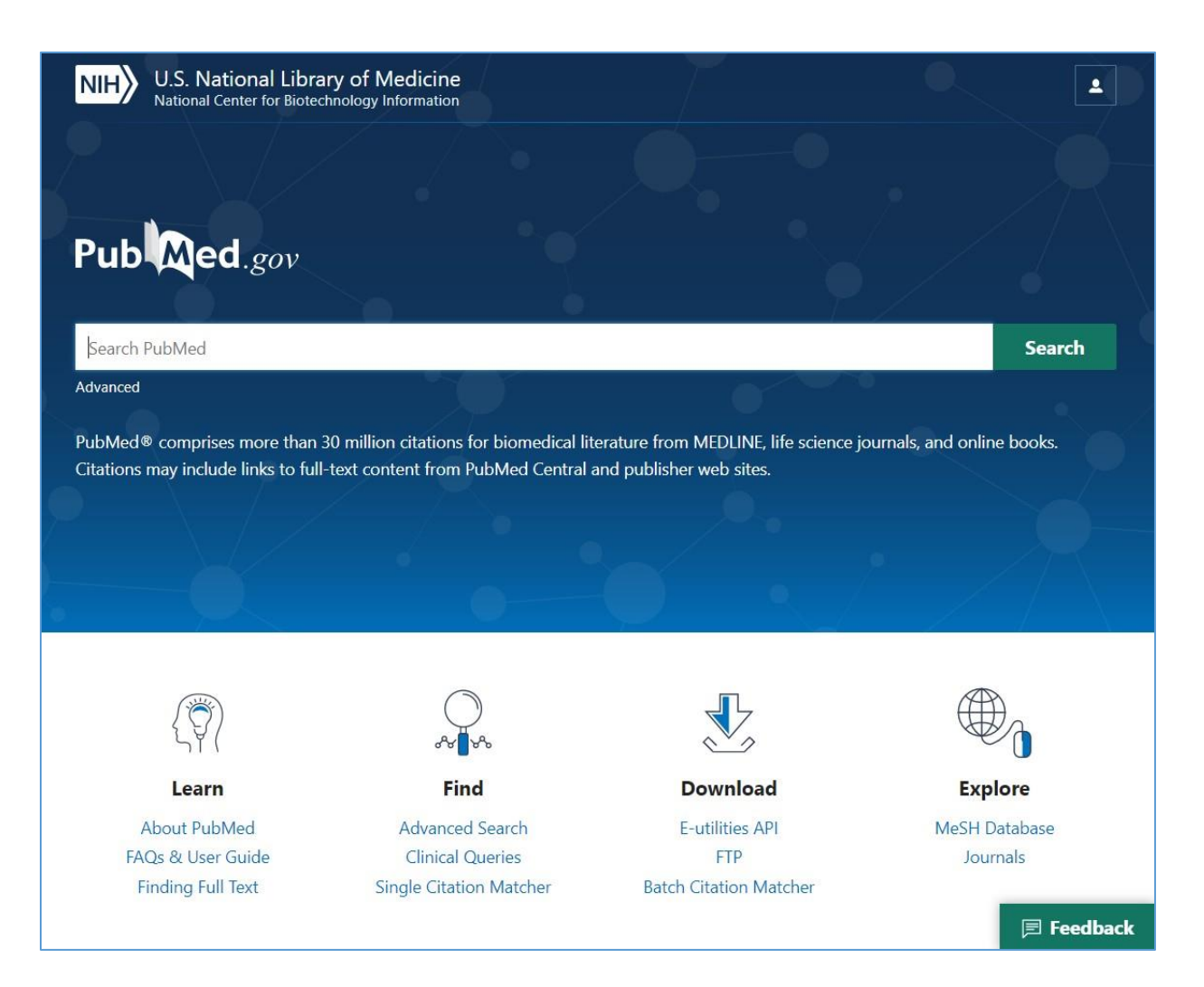

### Ricerca di un articolo di cui si conosce solo qualche elemento

### **Single Citation Matcher**

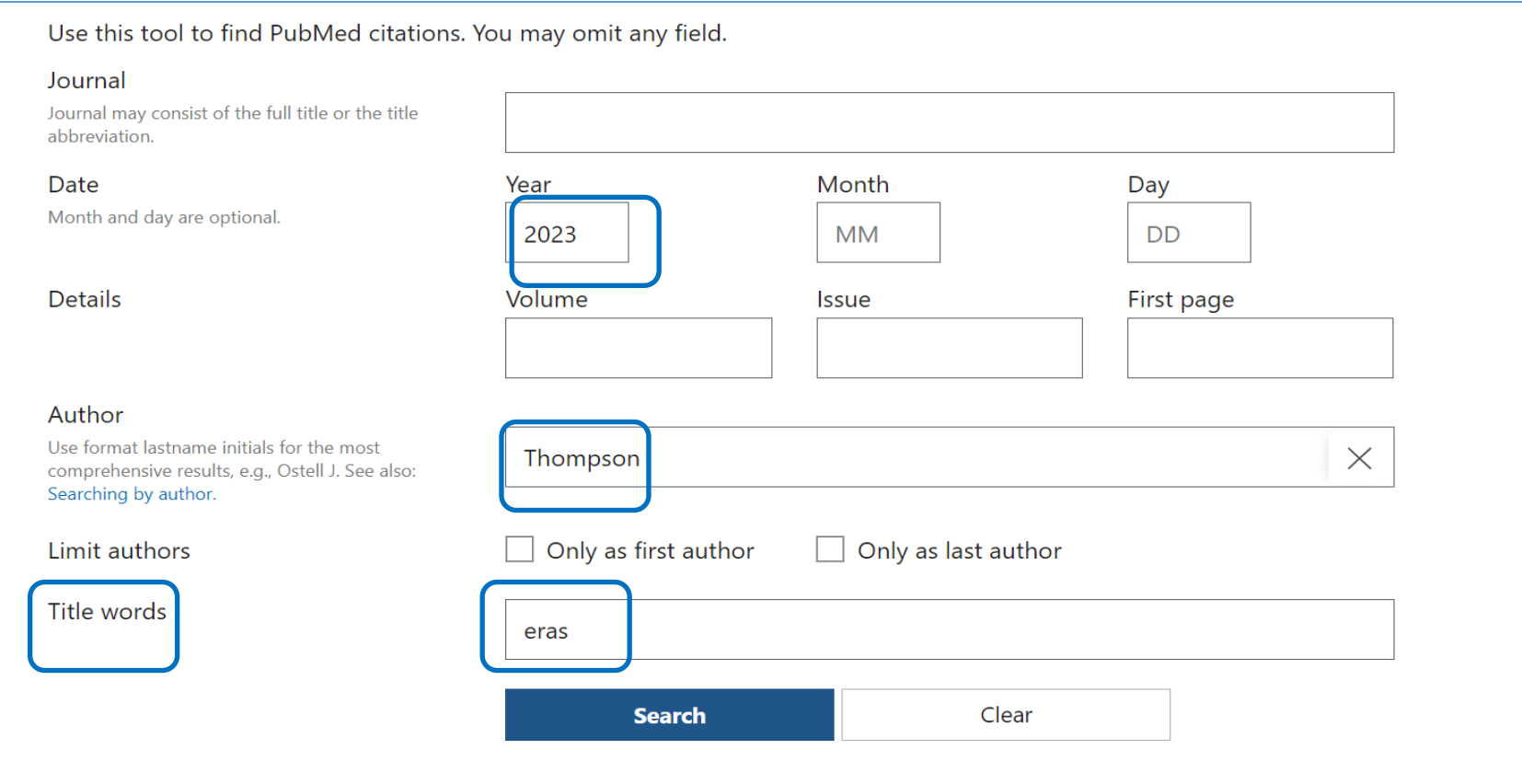

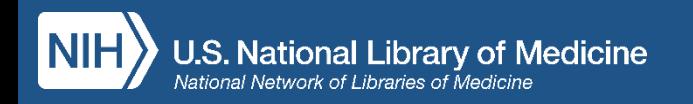

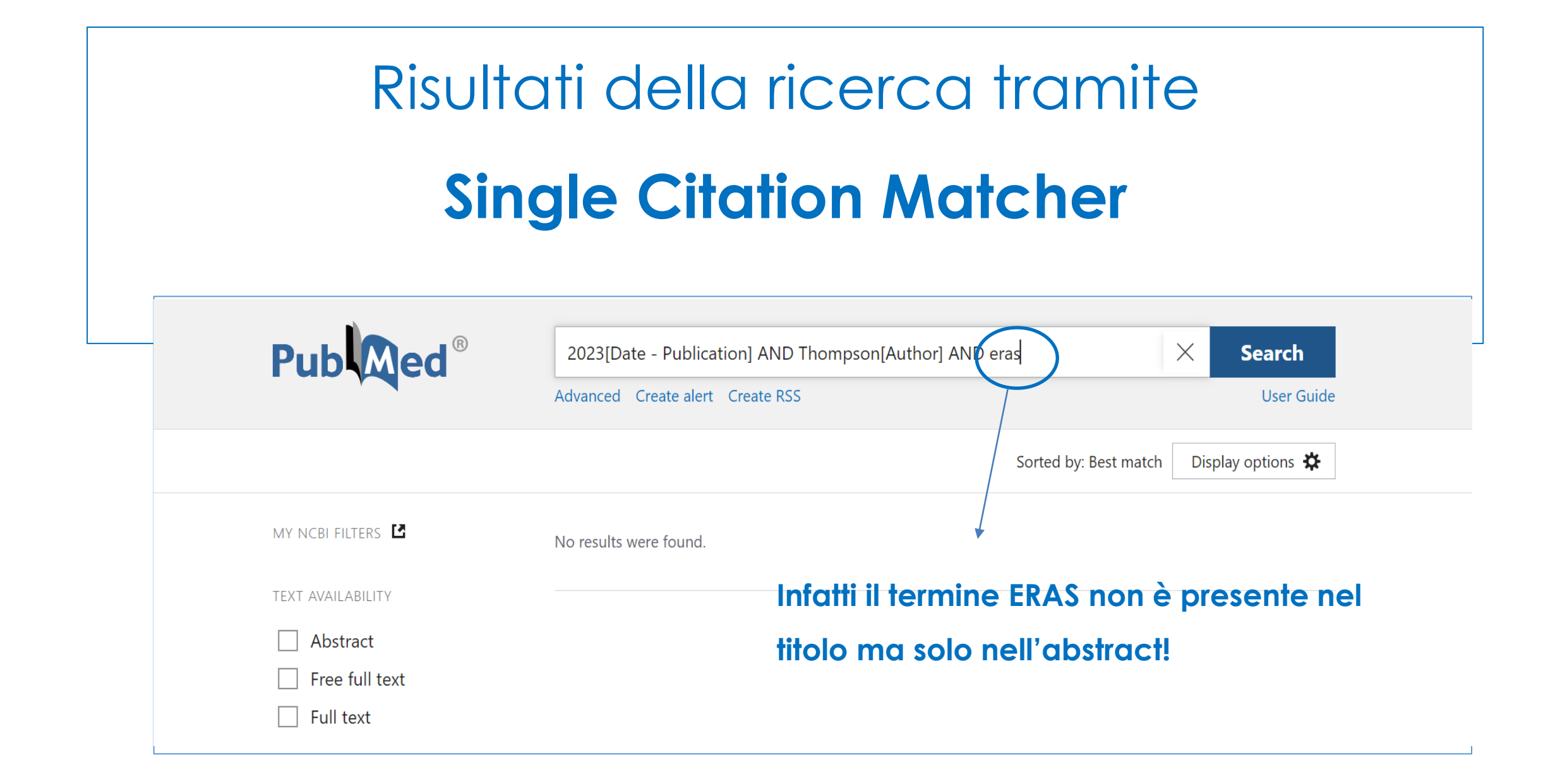

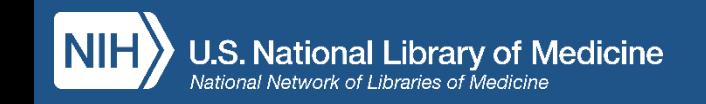

# Ricerca di un articolo di cui si conosce solo qualche elemento **Single Citation Matcher**

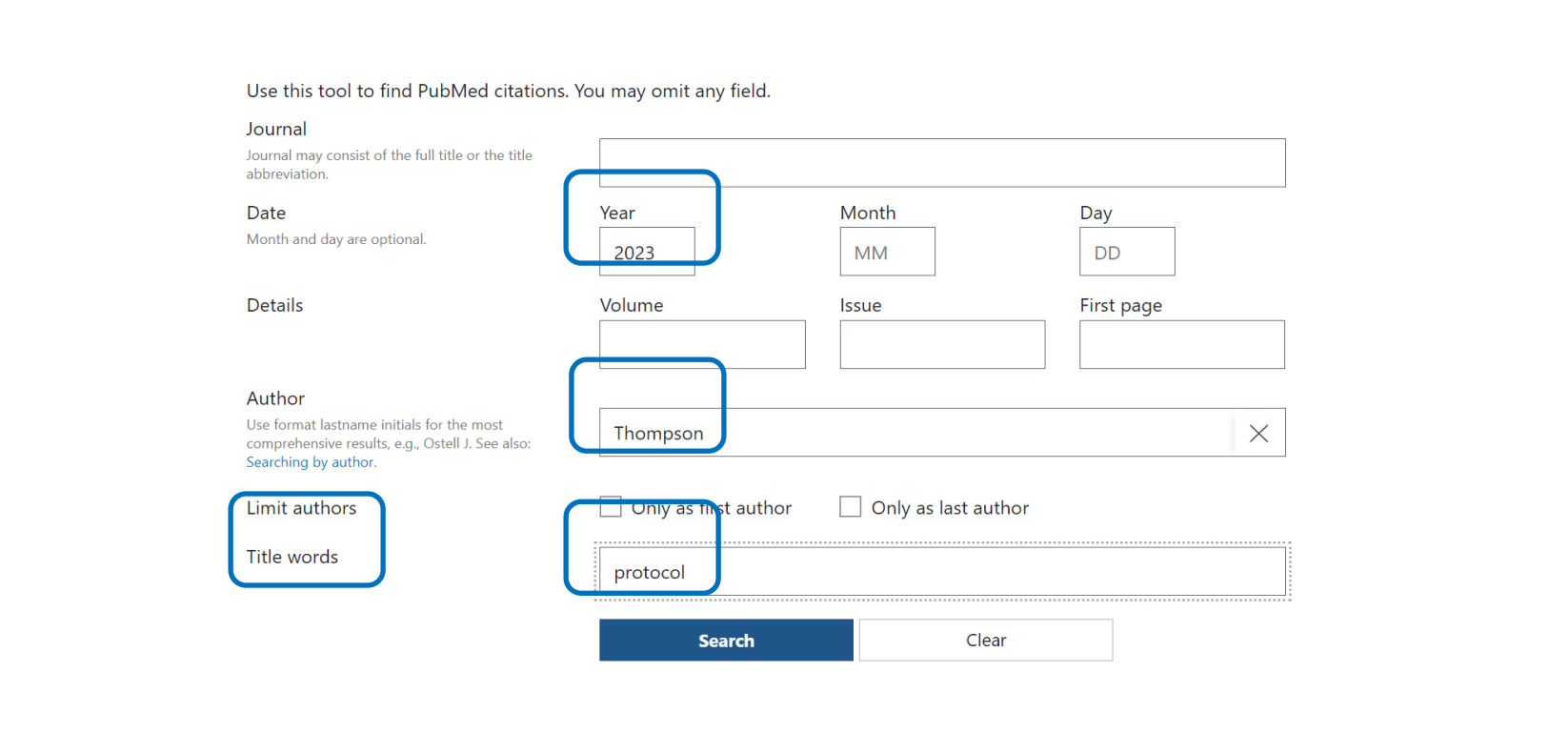

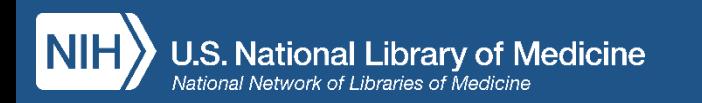

# Risultati della ricerca tramite **Single Citation Matcher**

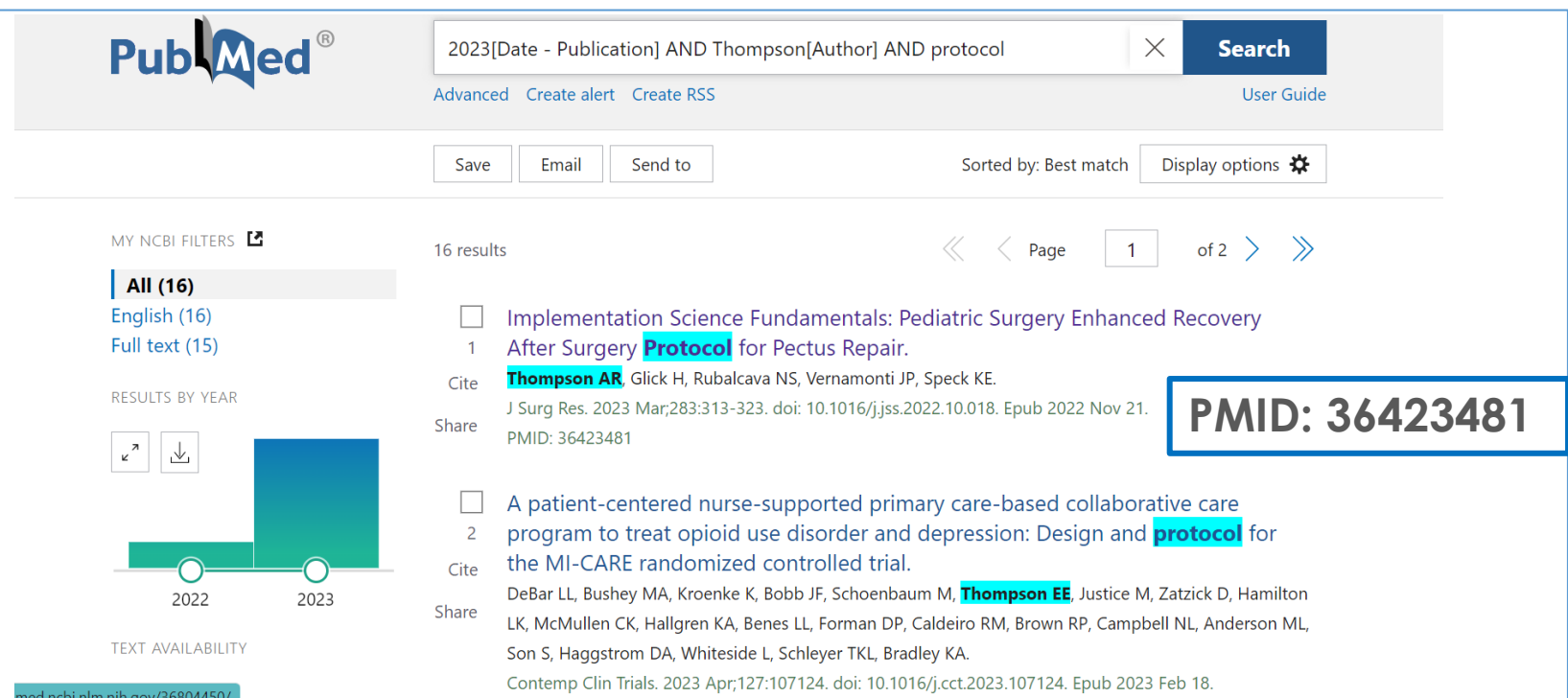

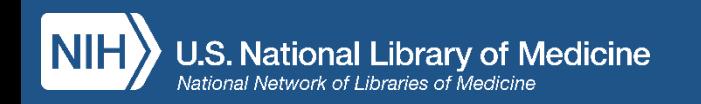

### **Menu laterale**

> Pediatr Surg Int. 2022 Dec;38(12):1701-1707. doi: 10.1007/s00383-022-05213-z. Epub 2022 Sep 13.

The effect of an enhanced recovery protocol in pediatric patients who undergo colostomy closure and Malone procedures

Marina L Reppucci<sup>1</sup>, Lea A Wehrli<sup>1</sup>, Julie Schletker<sup>1</sup>, Margo M Nolan<sup>1</sup>, Jared Rieck<sup>2</sup>, Souha Fares<sup>2</sup>, Jill Ketzer<sup>1</sup>, Kyle Rove<sup>3</sup>, Alberto Pena<sup>1</sup>, Luis de la Torre<sup>1</sup>, Andrea Bischoff<sup>4</sup>

Affiliations - collapse

PREV RESULT

7 of 126

#### **Affiliations**

<sup>1</sup> International Center for Colorectal and Urogenital Care, Division of Pediatric Surgery, Anschutz Medical Campus, Children's Hospital Colorado, 13213 E 16th Ave, Box 323, Aurora, CO, 80045, USA.

Page navigation

**FULL TEXT LINKS** SpringerLink

**ACTIONS** 

 $66<sup>2</sup>$ 

SHARE

v

**Cite** 

 $\Box$  Collections

 $\left( \begin{array}{c} \textbf{f} \end{array} \right)$ 

 $\mathcal{S}$ 

NEXT RESULT

9 of 126

2 Recearch in Outcomes in Children's Surgery Children's Hosnital Colorado, Aurora, CO USA

Link al Full Text (siti editori, PMC)

Link al servizio di document delivery su piattaforma NILDE *v. pag. 41*

**.S. National Library of Medicine** ational Network of Libraries of Medicine

# **Con la funzione Cite è possibile:**

> Pediatr Surg Int. 2022 Dec;38(12):1701-1707. doi: 10.1007/s00383-022-05213-z. Epub 2022 Sep 13.

#### The effect of an enhanced recovery protocol in pediatric patients who undergo colostomy closure and Malone procedures

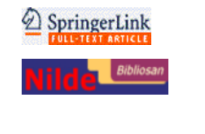

**FULL TEXT LINKS** 

66 Cite

 $\Box$  Collections

Marina L Reppucci<sup>1</sup>, Lea A Wehrli<sup>1</sup>, Julie Schletker<sup>1</sup>, Margo M Nolan<sup>1</sup>, Jared Rieck<sup>2</sup>, Souha Fares<sup>2</sup>, Jill Ketzer<sup>1</sup>, Kyle Rove<sup>3</sup>, Alberto Pena<sup>1</sup>, Luis de la Torre<sup>1</sup>, Andrea Bischoff<sup>4</sup>

Affiliations - collapse

 $\mathbb{R}$  . A constant  $\mathbb{R}$ 

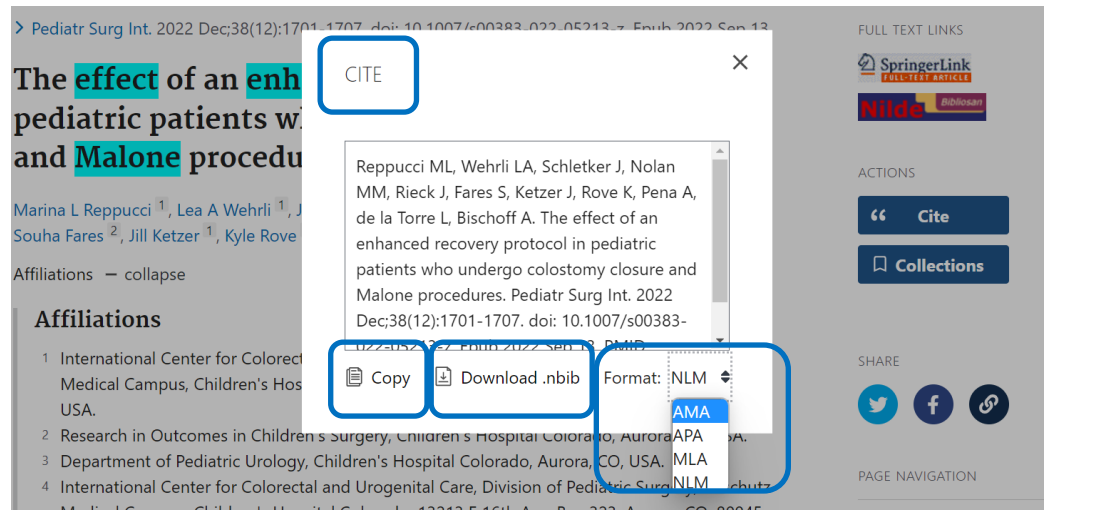

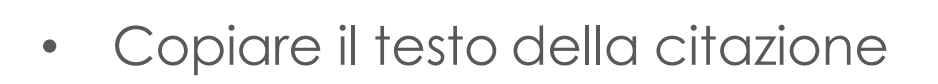

- Scaricare la citazione in formato .nbib, che ne permette l'importazione all'interno di software di gestione delle citazioni (RMS) come Zotero, Mendeley, EndNote, RefWorks
- Visualizzare la citazione nei formati AMA, MLA, APA e NLM

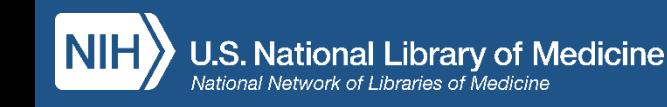

### **Cerca un argomento**: ricerca per parola libera

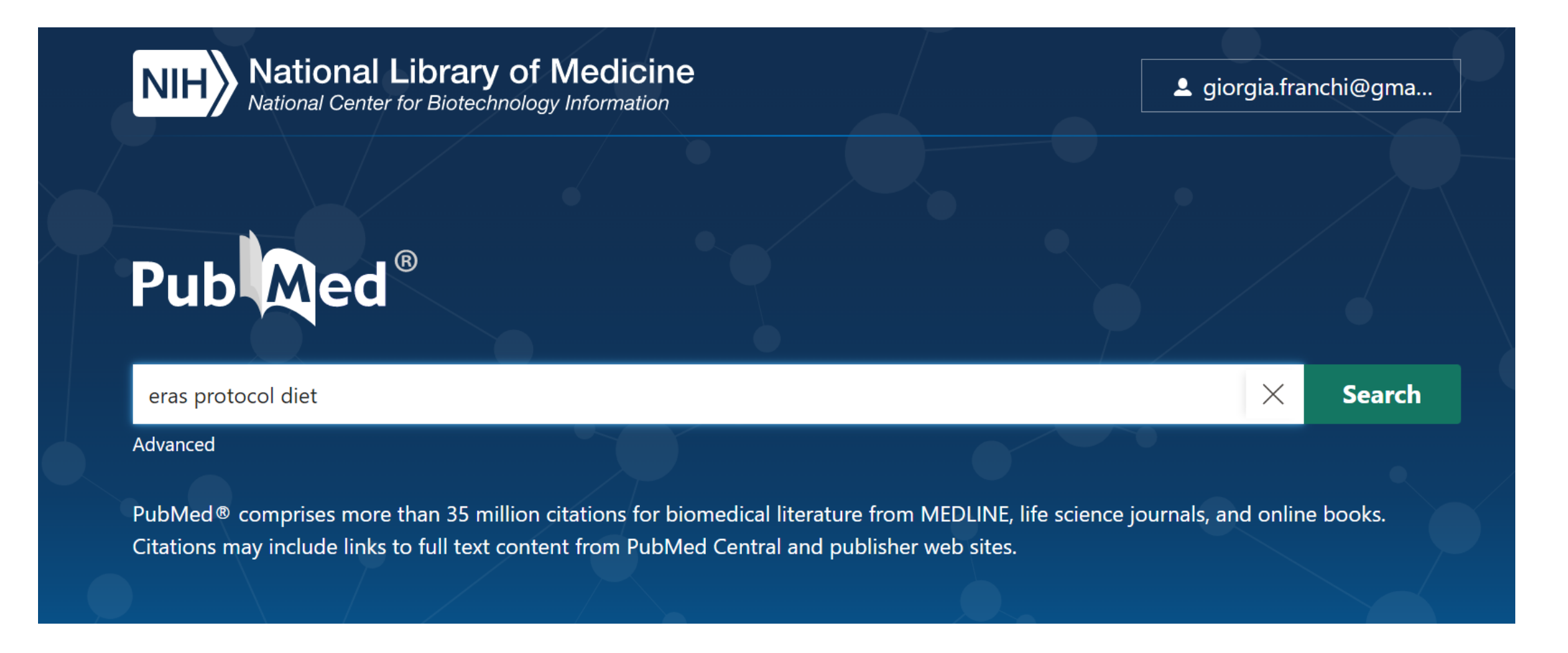

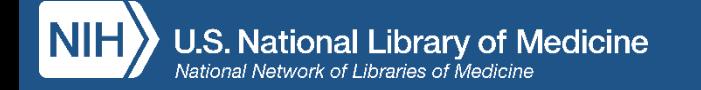

### **Pagina dei risultati**

- Grafico degli articoli per anno di pubblicazione
- Save, Email, Send to
- Ordinamento di default per Best Match
- Visualizzazione di frammenti di abstract (snippet) evidenziati
- Filtri per restringere la ricerca
- Advanced search
- Create alert
- Cite and Share

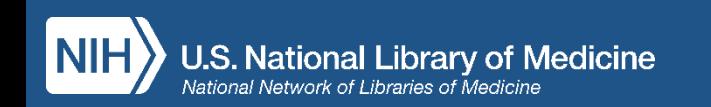

### **Opzioni Save – Email – Send to**

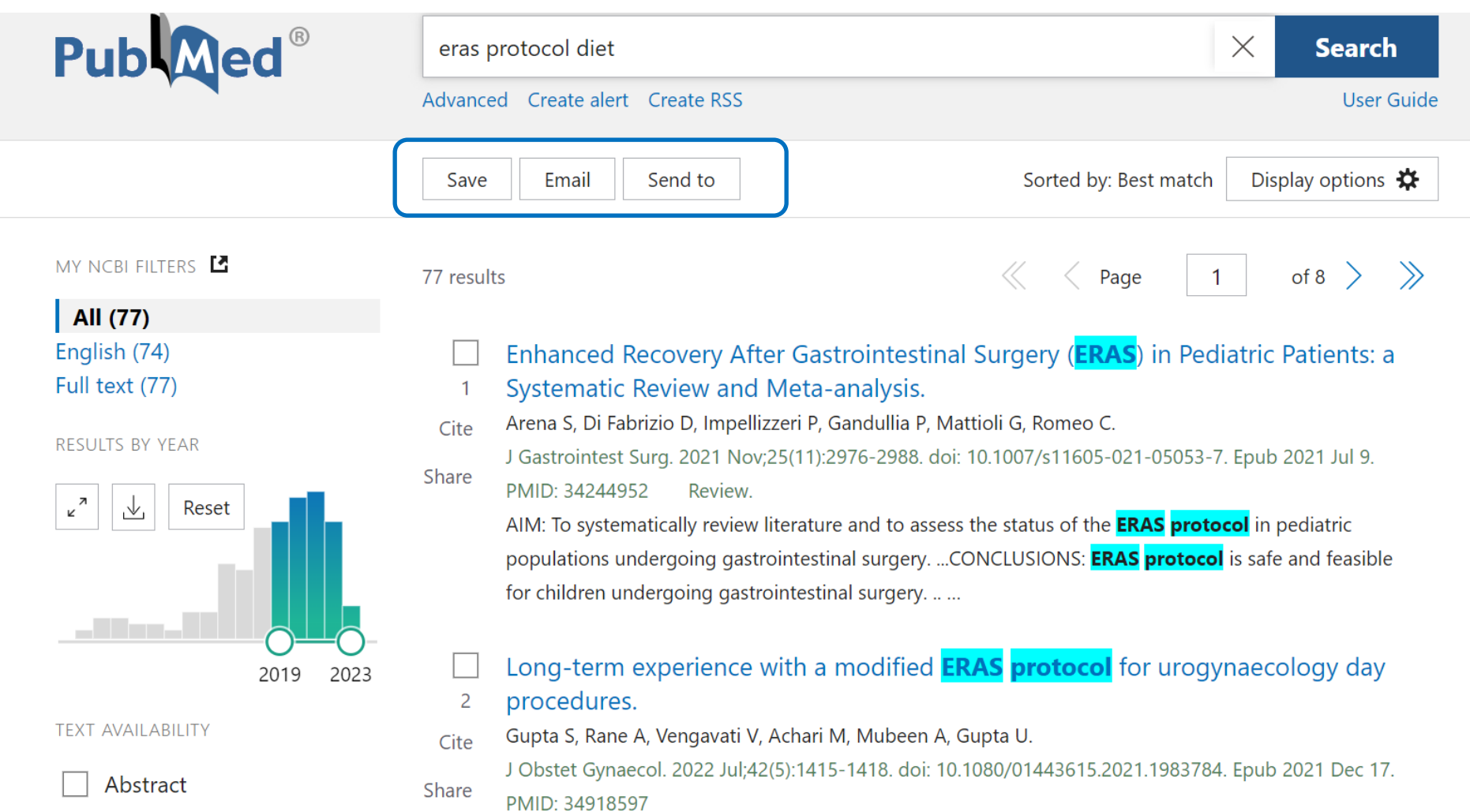

### **Save to File**

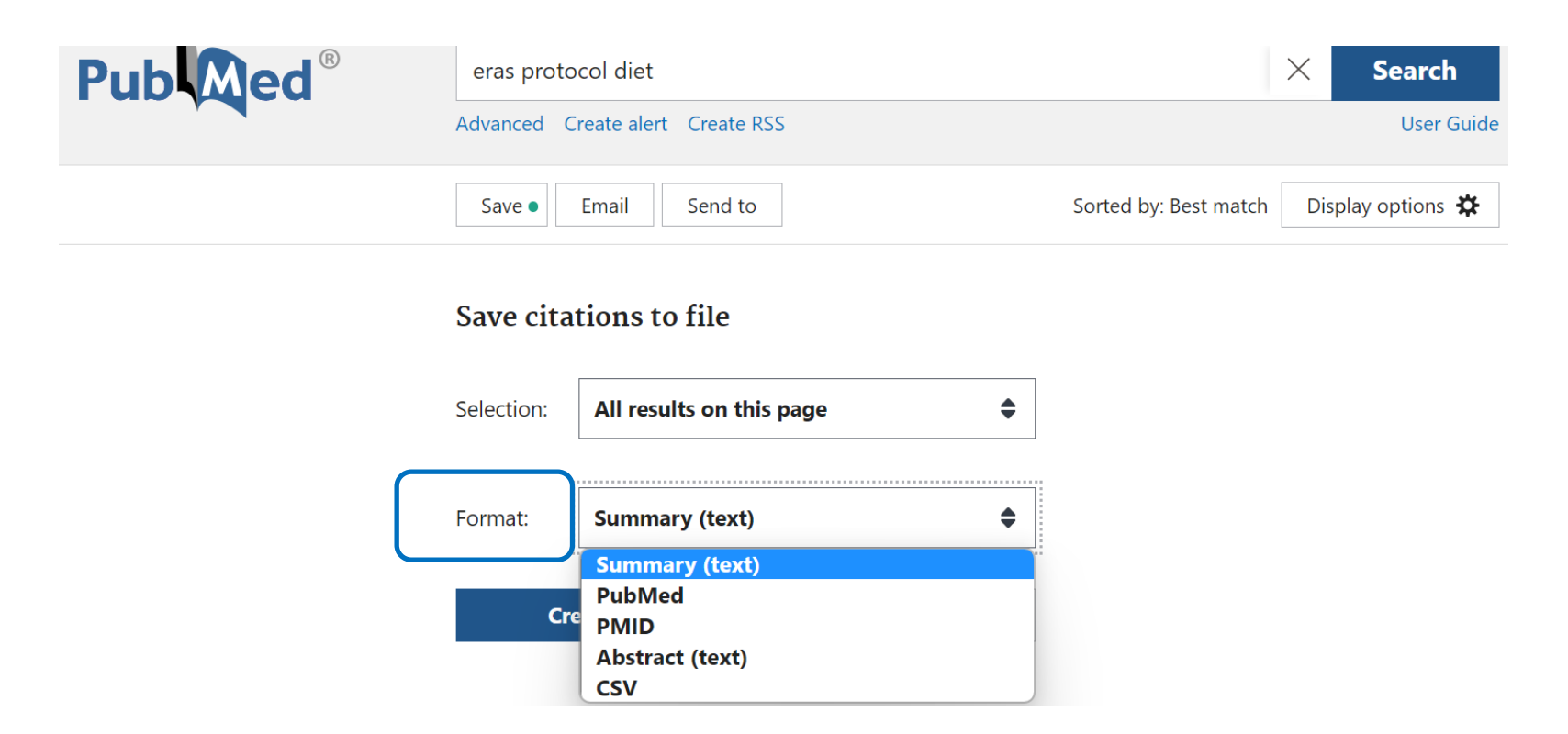

#### **Salva:**

- tutte le citazioni recuperate
- tutte le citazioni nella pagina
- le citazioni selezionate

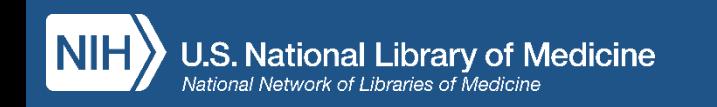

### **Email**

### **Invia:**

- tutte le citazioni nella pagine
- le citazioni selezionate

#### Formati disponibili:

- Summary (Text)
- Summary
- Abstract (Text)
- Abstract

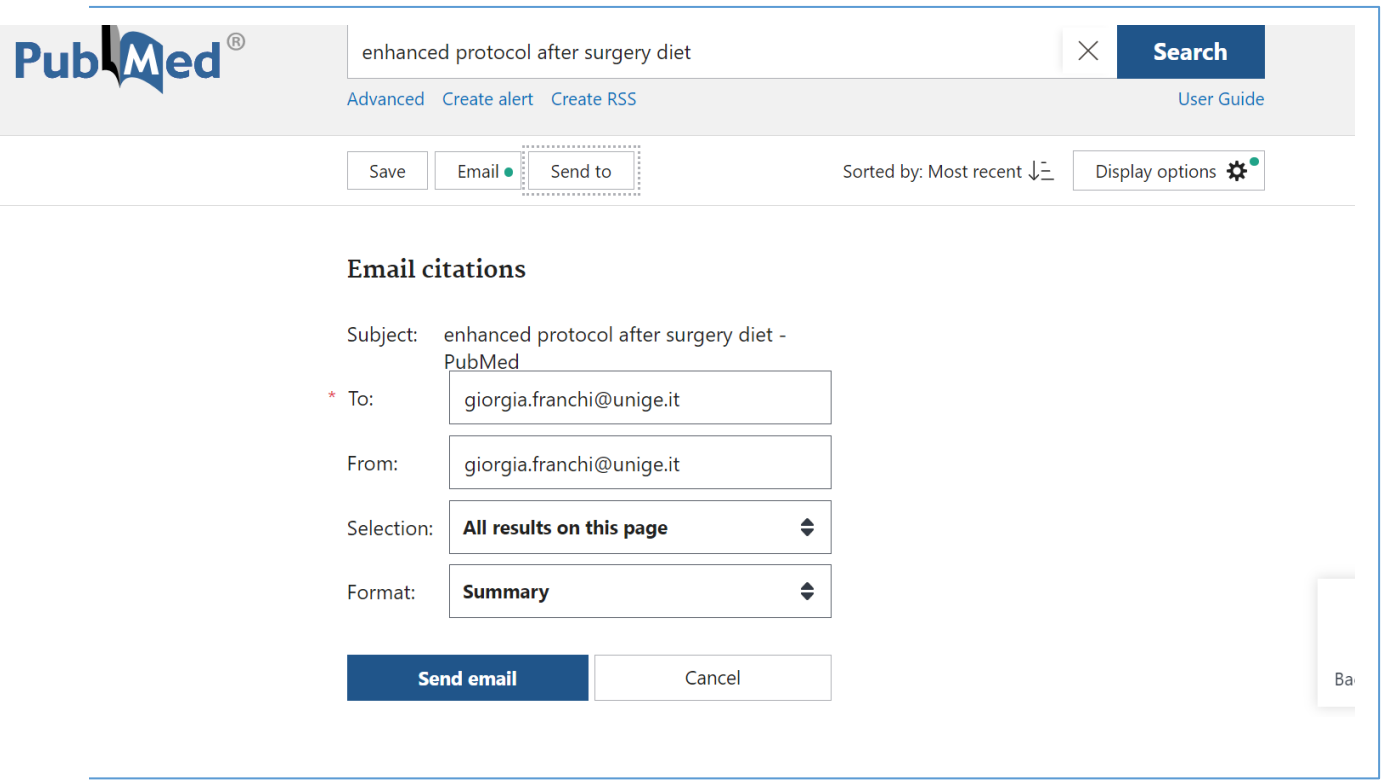

### **Send to**

#### **Send to:**

- Clipboard (max 500 citazioni in uno spazio temporaneo che sparirà dopo 8 ore di inattività)
- My Bibliography (citazioni condivisibili e ricercabili)
- Collections (collezioni di citazioni condivisibili)
- Citation manager (esportare le citazioni nel formato PubMed .nbib per poi importarle nei principali sw di gestione di citazioni bibliografiche

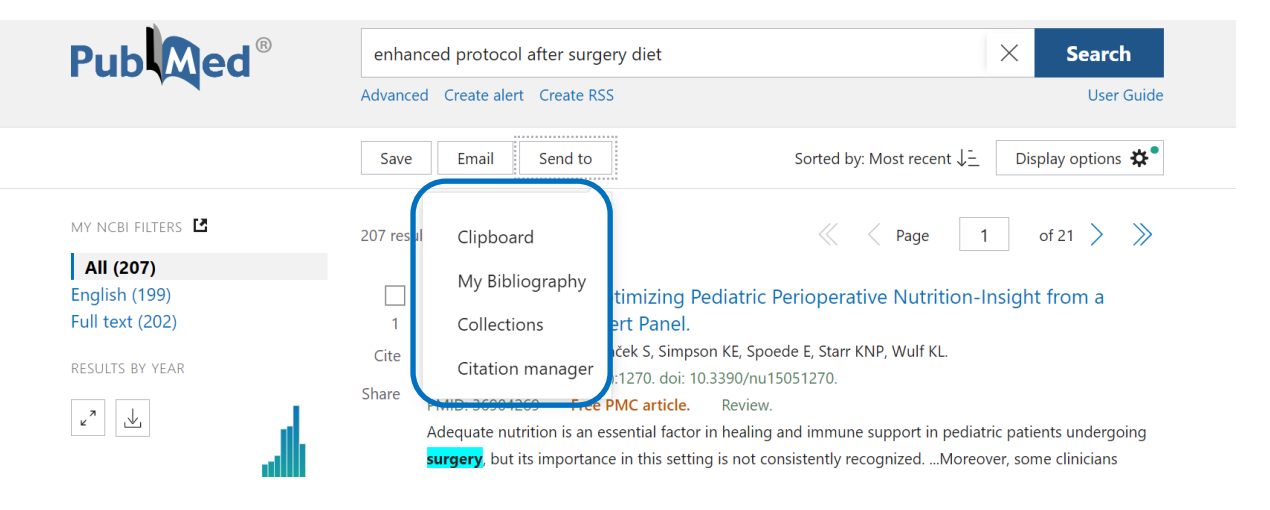

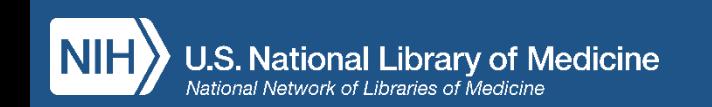

### **Filtri**

 $\Box$  Me

 $\hfill \square$ 

Imposta i filtri scegliendo tra quelli presenti nella colonna di sinistra

Se non ti bastano clicca su

### Additional Filters:

- Seleziona la categoria
- Flag sul filtro di interesse
- Clicca sul pulsante: Show

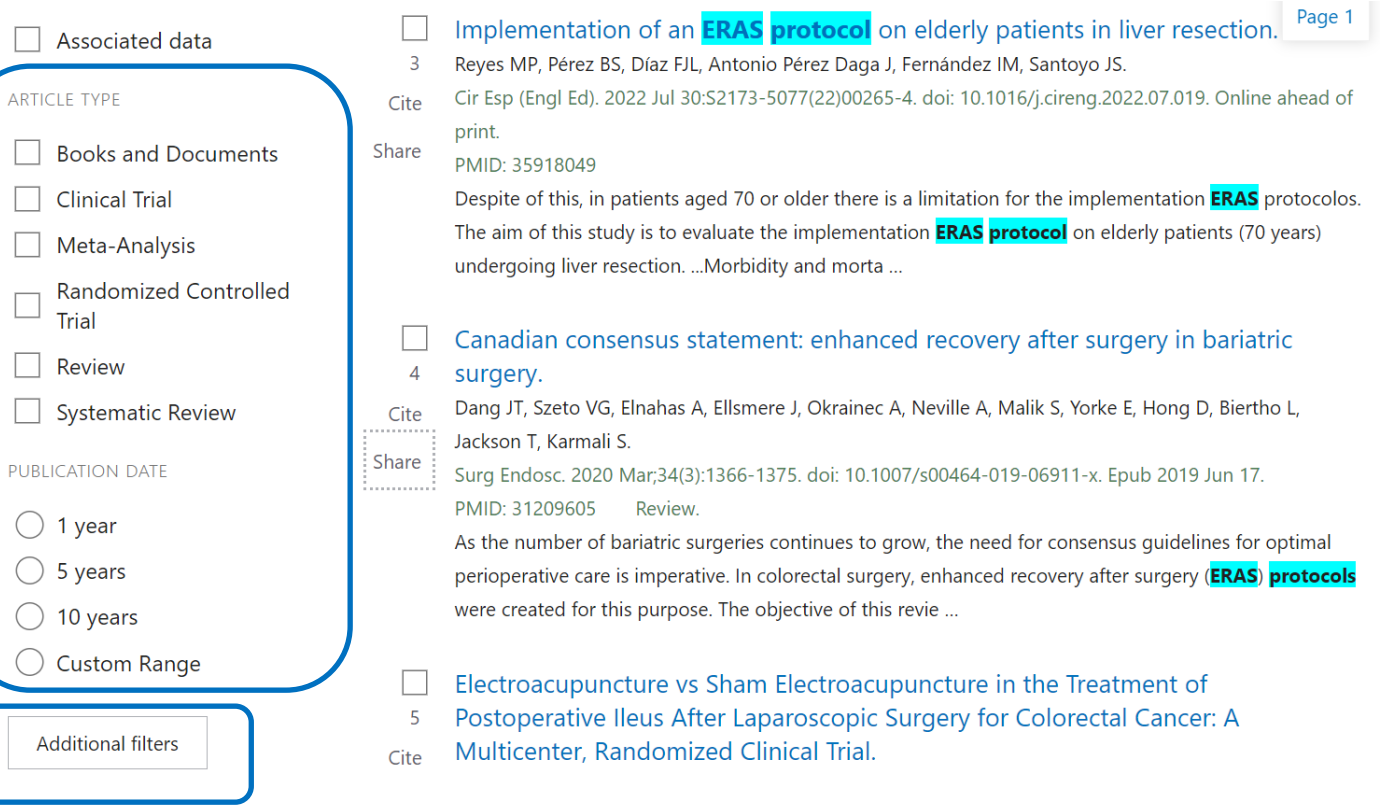

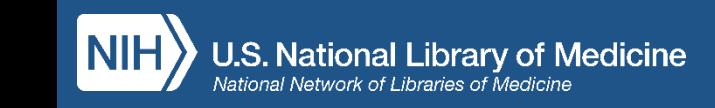

### **Creare un Alert**

- Imposta un alert che ti aggiorni via mail sulle ricerche che hai salvato
- Specifica la frequenza
- Specifica il formato

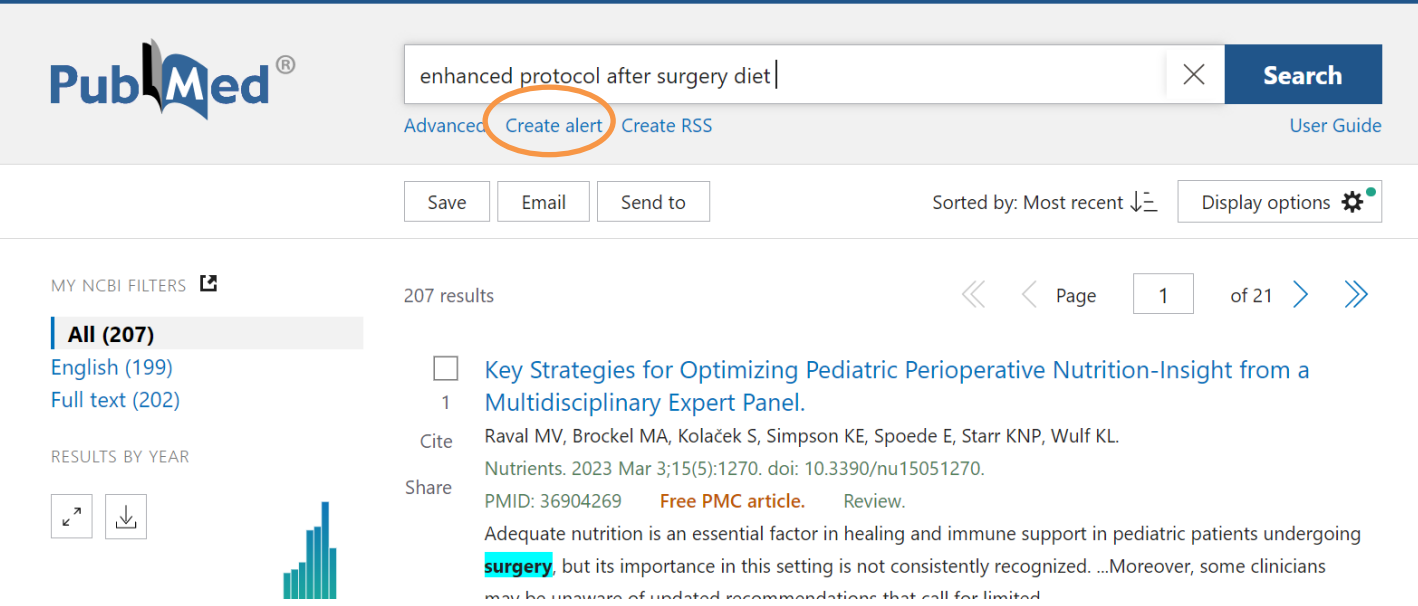

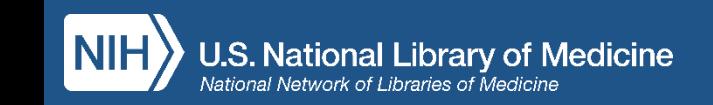

### **Area riservata: Log in**

- Dashboard (My NCBI)
- Publications (My Bibliography)
- Account settings

per personalizzare la sessione di lavoro (filtri, visualizzazione dei risultati…)

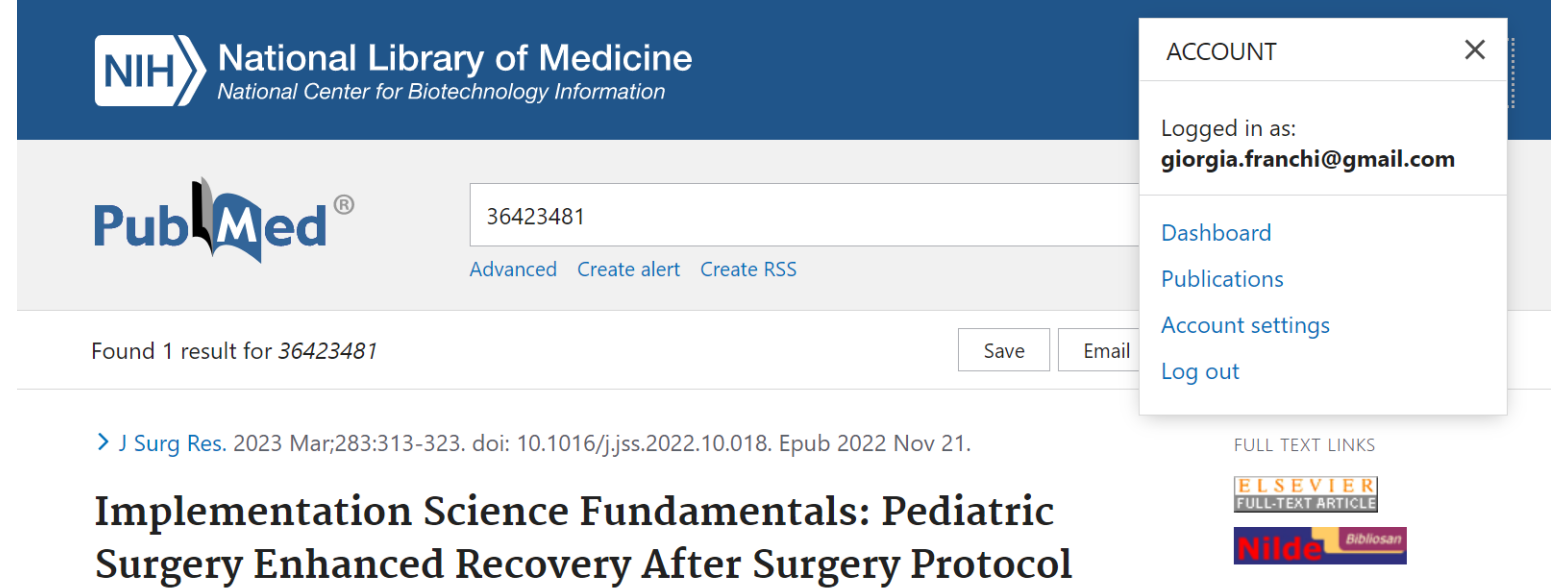

**ACTIONS**  $\epsilon$ **Cite** 

 $\Box$  Collections

Affiliations colleges

K Elizabeth Speck<sup>5</sup>

for Pectus Repair

Allison R Thompson<sup>1</sup>, Hannah Glick<sup>2</sup>, Nathan S Rubalcava<sup>3</sup>, Jack P Vernamonti<sup>4</sup>,

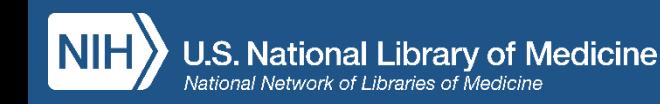

### **Dalle citazioni ai full text degli articoli**

Link a:

- editori di riviste a pagamento in abbonamento UNIGE
- PubMed Central (PMC)
- Piattaforme editoriali Open Access (DOAJ, DOAB …)

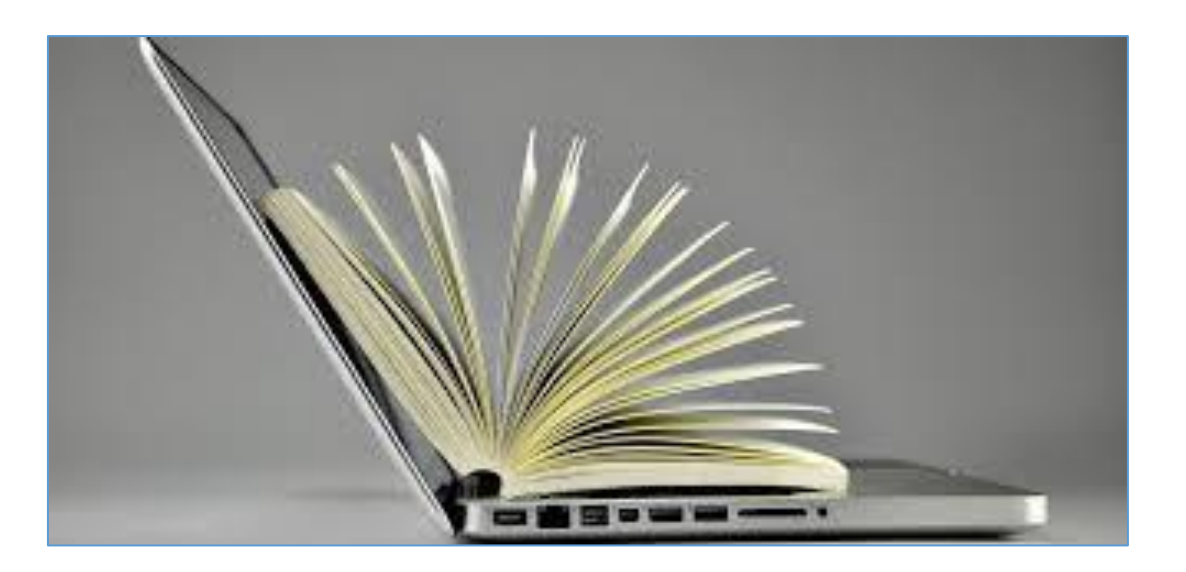

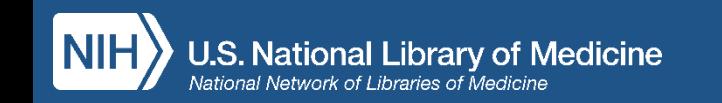

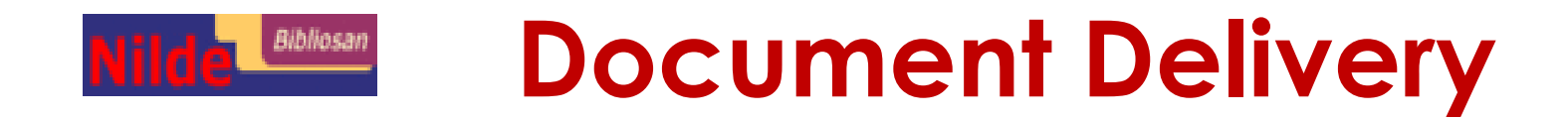

• Registrati con credenziali UNIGE su NILDE Utenti:

### **[https://nilde.bo.cnr.it](https://nilde.bo.cnr.it/)**

- Clicca sul pulsante **NILDE** che trovi sulla destra del record di PubMed: la citazione che ti interessa verrà automaticamente importata nel form di richiesta alla biblioteca completa di tutti i dati bibliografici
- Invia la richiesta alla tua Biblioteca di Scuola
- Entro max 2 giorni lavorativi riceverai via mail il pdf delle pubblicazione che hai richiesto. Qualora il full text non fosse in alcun modo recuperabile riceverai una mail che motiva la ragione della inevasione della richiesta

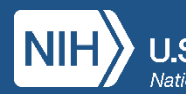